Barnestorm allows at-a-glance OASIS answer comparison, so that you can compare answers on a patient's OASIS documents over time. You may use the comparison in Barnestorm Office and Barnestorm POC, on the OASIS screen and at the end of the visit note on OASIS visits. Medicare does not allow you to see answers from previous OASIS while you are completing the OASIS, but this comparison is available immediately after a clinician completes their OASIS, and the clinician still has the option to modify OASIS answers if necessary after viewing the comparison.

There is a global setting in Office to automatically run the OASIS compare after building the OASIS in Point of Care. Office > Security > Global Setting > POC > 0756, change to True to auto run the OASIS compare. \*\*Before making any changes, we suggest you get authorization from your supervisor/manager.

- Items that got worse are highlighted in red.
- Items that improved are highlighted in green.
- Items that are different (this applies to items that are not on a scale but are just listed choices) are highlighted in purple.

You can choose to show a date range or use the default, which is the last 10 OASIS. You can also choose to only show HHVBP questions.

## OASIS Compare

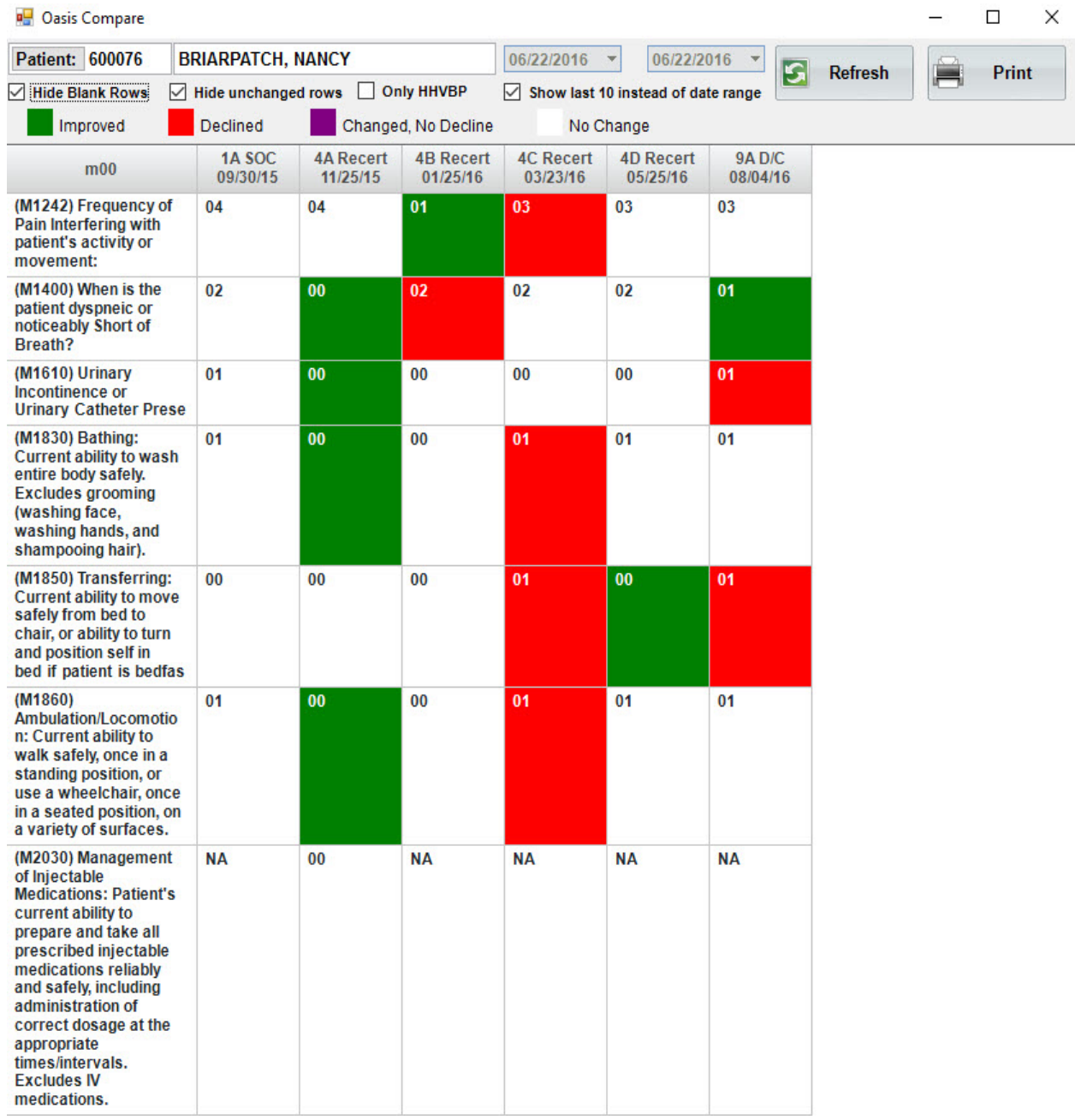

## Knowledgebase

http://kb.barnestorm.biz/KnowledgebaseArticle50884.aspx